Music (Week 8) – May 11-May 15

It is time to make music by drawing pictures with Kandinsky! Let's get started!

1. Go here:<https://musiclab.chromeexperiments.com/kandinsky/>

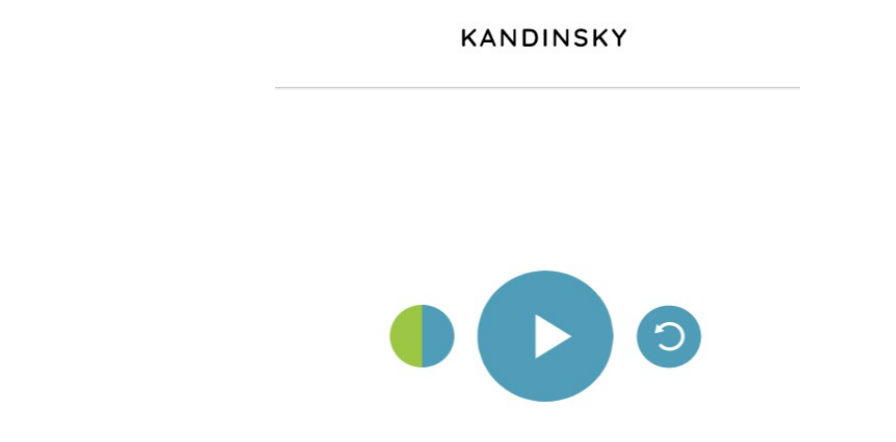

2. Use your cursor to draw on the blank screen. You will hear a sound!

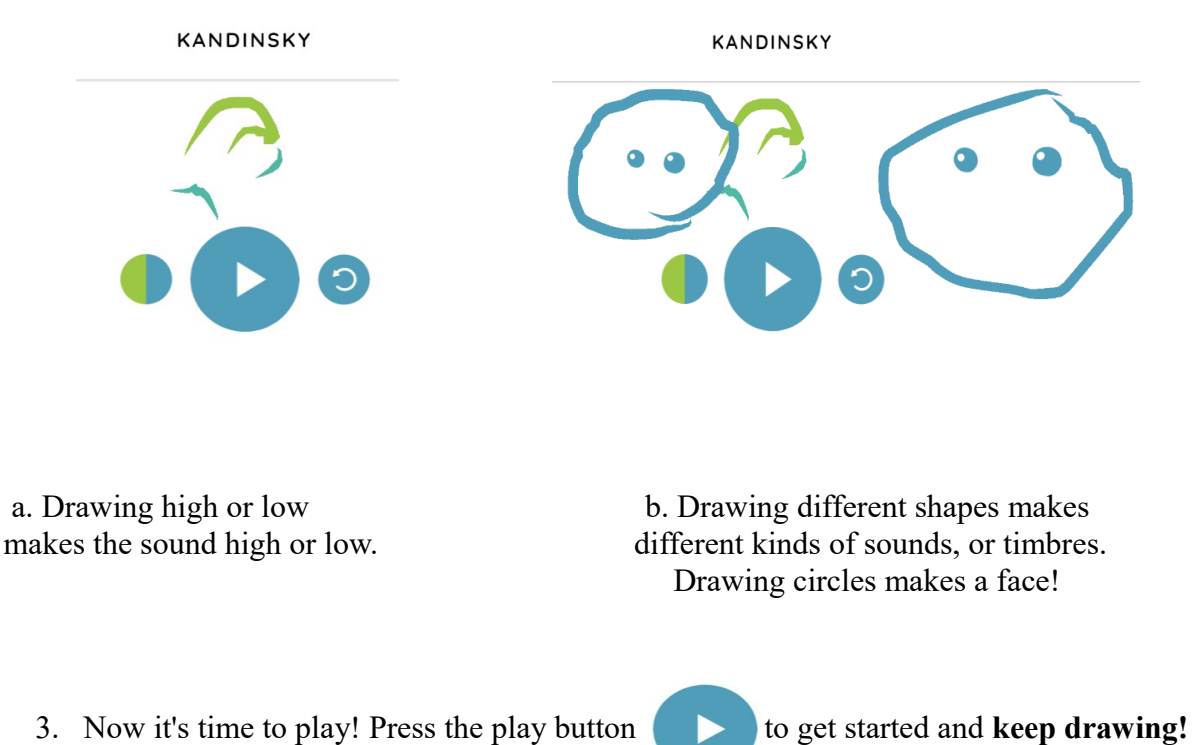

4. Share a photo of you using Kandinsky!

5. If you have any questions, reach out to me on Google Classroom or at [jay.sager@ps158.net.](mailto:jay.sager@ps158.net)